## **SDメモリーカード・USBメモリーを再生する**

## **動画を再生する**

## 進備)

- ●動画が保存されたSDメモリーカードを本機に挿入するか (P.68)、動画が保存さ れたUSBメモリーを本機に接続(P.69)してください。
- ●オーディオメニュー (P.50)から SD / USB を選んでください。
- ●音楽/画像が再生された場合は、モード切換 を選び、動画ファイル を選んでください。

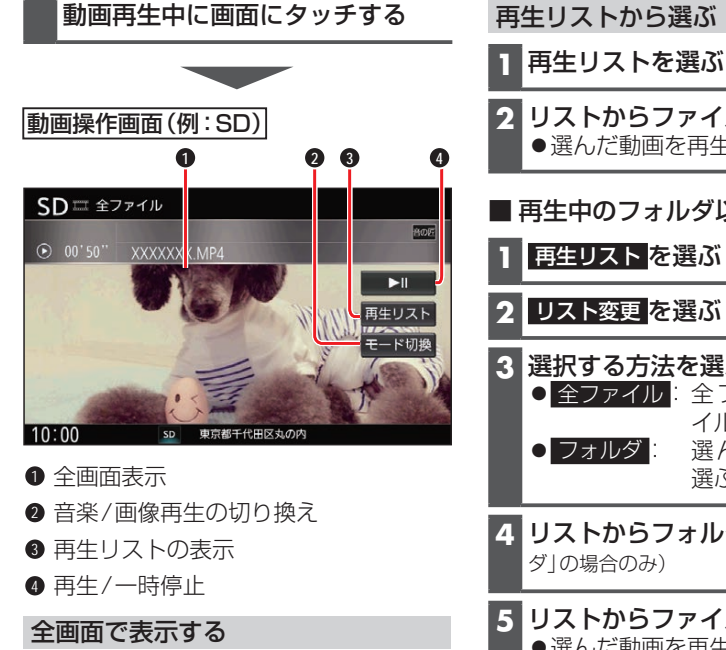

動画を全画面で表示します。

動画操作画面をタッチする 全画面で表示します。 再度画面をタッチすると、動画操作画 面が表示されます。 動画操作画面で約15秒間何も操作し ないと、全画面表示になります。

## 一時停止する

を選ぶ ●再度選ぶと、再生を再開します。

- **2** リストからファイルを選ぶ ●選んだ動画を再生します。 ■ 再生中のフォルダ以外から選ぶには 1 | 再生リスト を選ぶ **2** リスト変更 を選ぶ **3** 選択する方法を選ぶ ● 全ファイル: 全フォルダの全ファ イルから選ぶ ● フォルダ - 選んだフォルダから 選ぶ **4** リストからフォルダを選ぶ(「フォル ダ」の場合のみ) **5** リストからファイルを選ぶ ●選んだ動画を再生します。 ● 再生中画面: 動画再生画面に戻る 音楽/画像再生に切り換える **1** モード切換 を選ぶ **2** 音楽ファイル / 画像ファイル を選ぶ 早送り・早戻しする ||◀◀| |▶▶||を押し続ける ●離すと、通常の再生に戻ります。
- 動画を頭出しする

**Hell Dell を押す**